https://journal.stitaf.ac.id/index.php/taawun.

# **PELATIHAN MEMBUAT SITASI KARYA ILMIAH MAHASISWA MENGGUNAKAN APLIKASI MENDELEY**

**Rofiatun Nisa'<sup>1</sup>**

<sup>1</sup>Sekolah Tinggi Ilmu Tarbiyah Al-Fattah, Kompleks Pondok Pesantren Al-Fattah Siman Sekaran Lamongan Pos-el : *[rofiatunnisa@stitaf.ac.id](mailto:rofiatunnisa@stitaf.ac.id1)1)*

*Received dd Month yy; Received in revised form dd Month yy; Accepted dd Month yy (9pt)*

#### **Abstrak**

Kendala yang sering muncul dalam pemaparan karya tulis maupun karya ilmiah adalah kurang teliti dalam mencantumkan kutipan dan merasa kesulitan dalam pengelolaan sumber referensi. Apabila referensi yang dicantumkan miliki cukup banyak sumber, penulisan sitasi pun harus jelas sesuai apa yang ia kutip dari sumber aslinya. Tujuan penulisan sumber sitasi dan daftar pustaka (*reference or bibliography*) adalah supaya kita terhindar dari penjiplakan (plagiarism). Salah satu fungsi kutipan adalah sebagai pendukung maupun penguat tulisan kita. Adapun metode yang digunakan dalam pelaksanaan pengabdian ini adalah dengan metode pendampingan secara intensif dengan praktik langsung aplikasi mendeley dekstop. Hasil dampingan berupa pelatihan mendeley diperoleh hasil pada sesi pre-test, peserta test hanya mendapat rata-rata sebesar 62,75. Sedangkan setelah adanya pendampingan, nilai meningkat secara signifikan rata-rata nilai diperoleh menjadi 96,25. Hal ini memperlihatkan bahwa yang mereka ketahui dalam membuat referensi karya ilmiah masih kurang memadai sebelum dilaksanakan pelatihan. Setelah pelaksanaan pelatihan tersebut, nampak peningkatan pengetahuan mereka secara signifikan.

*Kata kunci: Mendeley; Karya Ilmiah; Sitasi*

#### *Abstract*

*Obstacles that often arise in the presentation of written and scientific works are not being careful in including quotations and finding it difficult to manage reference sources. If the references listed have enough sources, the citation must also be clear according to what he quoted from the original source. The purpose of writing citation sources and bibliography is so that we avoid plagiarism. One of the functions of quotations is to support or reinforce our writing. The method used in the implementation of this service is an intensive mentoring method with direct practice on the Mendeley desktop application. The results of the mentoring in the form of Mendeley training were obtained in the pre-test session, the test participants only got an average of 62.75. Meanwhile, after the assistance, the score increased significantly, the average score was 96.25. This shows that what they know in making references to scientific papers is still inadequate before the training is carried out. After the implementation of the training, it was seen that their knowledge increased significantly.*

*Keywords: Citation; Mendeley; Scientific work.*

### **PENDAHULUAN**

Ketika mahasiswa mulai proses belajar di perguruan tinggi, mereka akan banyak disuguhkan berbagai jenis tugas, baik dalam bentuk karya tulis maupun karya ilmiah atau praktek lapangan. Menjelang tingkat akhir, mahasiswa pun semakin akrab dengan aktivitas membuat karya ilmiah seperti makalah, proposal,

dan skripsi. Setelah semua itu disusun, tentunya mahasiswa pun akan diminta untuk memaparkan hasil dari apa yang telah dibuatnya tersebut. Penggunaan instrumen digital untuk memperbarui literatur ilmiah pada zaman sekarang, lebih canggih dari sebelumnya, kebutuhan yang banyak menuntut kita untuk menjadi ahli bedah dalam karya ilmiah. Hal ini yang menyebabkan seringnya menyimpan file dalam memori berbagai perangkat tidak tertata dengan rapih, yang pada akhirnya akan menyulitkan kita dalam mengelolanya (Russo et al., 2013).

Mahasiswa PAI STIT Al-Fattah merupakan mahasiswa yang aktif dalam membuat karya ilmiah. Mahasiswa pun sudah mulai di bimbing untuk membuat artikel ilmiah yang akan di publish dalam jurnal. Untuk itu sangat dibutuhkannya pengetahuan terkait menggunakan mendeley sebagai aplikasi yang digunakan untuk mengkuti dan membuat daftar pustaka secara otomatis. Hal ini akan mempermudah mahasiswa karena kendala yang sering muncul dalam pemaparan karya tulis maupun karya ilmiah adalah kurang teliti dalam mencantumkan kutipan dan merasa kesulitan dalam pengelolaan sumber referensi. Apabila referensi yang dicantumkan miliki cukup banyak sumber, penulisan sitasi pun harus jelas sesuai apa yang ia kutip dari sumber aslinya. Hal ini masih dianggap membingungkan bagi kebanyakan mahasiswa STIT Al-Fattah dalam menyusun karya ilmiah sebagai tugas akhir mereka.

Oleh karena itu, untuk menghindari hal-hal yang akan dapat menyulitkan mereka dalam menghadapi tugas akhir, perlu adanya pelatihan dalam penulisan karya ilmiah dengan bantuan apkilasi tambahan yang akan dapat mempermudah mereka untuk menyusun tugas akhir. Tentu saja dalam hal ini kita membutuhkan sebuah aplikasi yang popular dan mudah dipahami untuk mempermudah penggunaannya, yang memiliki fungsi sebagai manajemen sitasi atau manajemen referensi, karena penulis membutuhkan sistem yang terintegrasi untuk membantu mereka dalam meningkatkan produktivitasnya.

Mendeley merupakan salah satu aplikasi wajib buat para mahasiswa, khususnya bagi mereka yang sedang menulis artikel ilmiah, jurnal, ataupun skripsi. (Aji, 2016) Penggunaan aplikasi Mendeley akan sangat membantu mahasiswa dalam penyisipan, penulisan, dan pemformatan sitasi atau citation. Selain itu, aplikasi ini juga dapat juga digunakan untuk mengelola file artikel jurnal online yang merupakan output dari sebuah karya ilmiah (Windarto et al., 2018). Dengan bantuan aplikasi ini, mahasiswa tidak akan lagi kesulitan dalam membuat sitasi. Sebagai mahasiswa, seharusnya sudah sangat familiar dengan aplikasi yang sangat membantu dalam penulisan karya tulis ilmiah. yang mana dalam proses tersebut kita sering kali dihadapkan dalam sebuah kendala. Kendala tersebut tidak selalu masalah substansi, tetapi masalah-masalah yang kadang kita anggap sepele namun amat penting. Misalnya format penulisan dan referensi ilmiah.(Riset et al., 2016)

Tujuan penulisan sumber sitasi dan daftar pustaka (*reference or bibliography*) adalah supaya kita terhindar dari penjiplakan (plagiarism). Salah satu fungsi kutipan adalah sebagai pendukung maupun penguat tulisan kita. Oleh karena itu, kita harus mencantumkan sumber kutipan tepat sebelum atau setelah kalimat sitasi yang ditulis secara singkat dan menuliskan sumber kutipan tersebut secara lengkap pada bagian daftar pustaka. (Azaria, 2016) Hal ini perlu dilakukan sebagai bentuk penghargaan dan pengakuan bahwa teks pada suatu bagian yang telah dikutip tersebut merupakan berasal dari ide, argumen, dan atau analisa penulis sebelumnya atau orang lain. Membantu para pembaca yang ingin mengetahui lebih dalam mengenai sumber kutipan, melalui daftar pustaka, pembaca dapat menelusuri informasi dari sumber kutipan dan mendapatkan rincian secara lengkap. (Gerakan Menulis Buku Indonesia, 2020)

Seperti yang sudah kita ketahui bahwa "*Citation*" merupakan elemen penting dalam sebuah penulisan karya ilmiah dan penggunaan software sitasi juga menjadi salah satu syarat agar naskah dapat terbit di jurnal. (Yusdita & Utomo, 2019) Sitasi juga harus dilakukan dengan menggunakan gaya tertentu yang dikenal sebagai gaya sitasi (citation style). (Imam et al., 2019) Seringkali mahasiswa sebagai penyusun karya ilmiah terjebak dalam tindakan plagiasi yang tidak disengaja karena kurang hati-hati dalam membuat sebuah kutipan. Oleh sebab itu, keberadaan sebuah perangkat lunak yang berfungsi sebagai "citation & reference manager" adalah sebuah kebutuhan. Dengan software tersebut, setiap penulis dapat mengidentifikasi kualitas dan keaslian dalam melacak setiap referensi yang digunakan. Di samping itu dengan "citation & reference manager", penulis dapat mengolah sumber referensi yang dimiliki, membuat pengelompokan berdasarkan topik/kategori tertentu, sekaligus me-retrieve metadata yang terdapat di dalam dokumen. (Haxa Supriyanto, 2017)

Untuk itu kegiatan pendampingan ini penting untuk dilakukan sebagai bekal penulisan karya ilmiah yang lebih baik lagi. Senada dengan penelitian dari Mardin mengatakan bahwa dengan adanya pelatihan mendeley ini semua peserta telah memahami dan juga mengalami secara langsung melalui praktik belajar tentang: pembuatan akun Mendeley, teknik pengutipan dengan format APA style, pembuatan daftar pustaka sesuai format APA style, serta pengoperasian aplikasi Mendeley yang diintegrasikan dengan aplikasi *Microsoft Office Word* (Mardin, 2020). Begitu juga dengan pendampingan yang dilakukan oleh Octariani Pramiastuti Pelatihan ini akan menambah wawasan baru bagi peserta dalam pembuatan tulisan ilmiah juga memberikan kemudahan dalam pencarian literatur tulisan. Diharapkan dalam pelatihan ini, para peserta mampu melakukan pengelolaan referensi ilmiah dengan memanfaatkan Mendeley (Pramiastuti, 2020)

#### **BAHAN DAN METODE**

Pengabdian pada Masyarakat yang diselenggarakan pada 15 s/d 16 Januari 2022 ini dilaksanakan dalam bentuk pelatihan dan implementasi menggunakan mendeley dekstop bagi mahasiswa/i STIT Al-Fattah semester 3, 5, dan 7 tahun ajaran 2021/2022 yang berjumlah 28 peserta. Adapun metode yang digunakan dalam pelaksanaan pengabdian ini adalah dengan metode pendampingan secara intensif dengan praktik langsung meliputi pengenalan sitasi dan daftar pustaka, Pengenalan Aplikasi Mendeley, Praktek Aplikasi Mendeley, Diskusi Aktif, Penugasan Pembuatan Proposal Penelitian dan Makalah serta Evaluasi Tugas. Pelaksanaan kegiatan Pengabdian kepada Masyarakat Program Studi Pendidikan Agama Islam menyasar peserta mahasiswa/i STIT Al-Fattah yang menyelesaian karya ilmiah.

Tahapan Pelaksanaan antara lain: koordinasi teknis dengan tim dosen dan mahasiswa PAI terkait tema, waktu, dan sasaran kegiatan; Tim pelaksana melakukan persiapan tugas pokok yang meliputi pengenalan sitasi dan daftar pustaka, Pengenalan Aplikasi Mendeley, Praktik aplikasi Mendeley, Diskusi Aktif; melakukan pengenalan mengenai sitasi, daftar pustaka dan aplikasi Mendeley; Praktik penggunaan aplikasi Mendeley; Diskusi aktif; tim pelaksana memberikan penugasan pembuatan proposal penelitian dan makalah serta evaluasi tugas pada para peserta pelatihan; Evaluasi tugas.

#### **HASIL DAN PEMBAHASAN**

Sesi pelatihan pemanfaatan mendeley desktop dimulai terlebih dahulu dengan mengenalkan pada peserta mengenai software mendeley desktop. Mendeley desktop merupakan istilah yang digunakan sebagai software atau freeware yang menyediakan program reference manager. Program tersebut akan memudahkan penulis dalam mencantumkan referensi. Ada berbagai macam software yang dapat dipilih untuk mempermudah menuliskan referensi, salah satunya Mendeley Desktop. Teknik yang digunakan dalam menyampaikan materi pelatihan adalah workshop dengan menggunakan alat bantu multimedia berupa laptop, LCD, alat peraga, *pretest* dan *posttest*. Pelatihan yang pertama adalah mengenal apa itu mendeley dekstop dan fungsi serta fitur-fitur yang ada pada mendeley dekstop. Berikut ini dokumentasi pengenalan mendeley dekstop kepada mahasiswa.

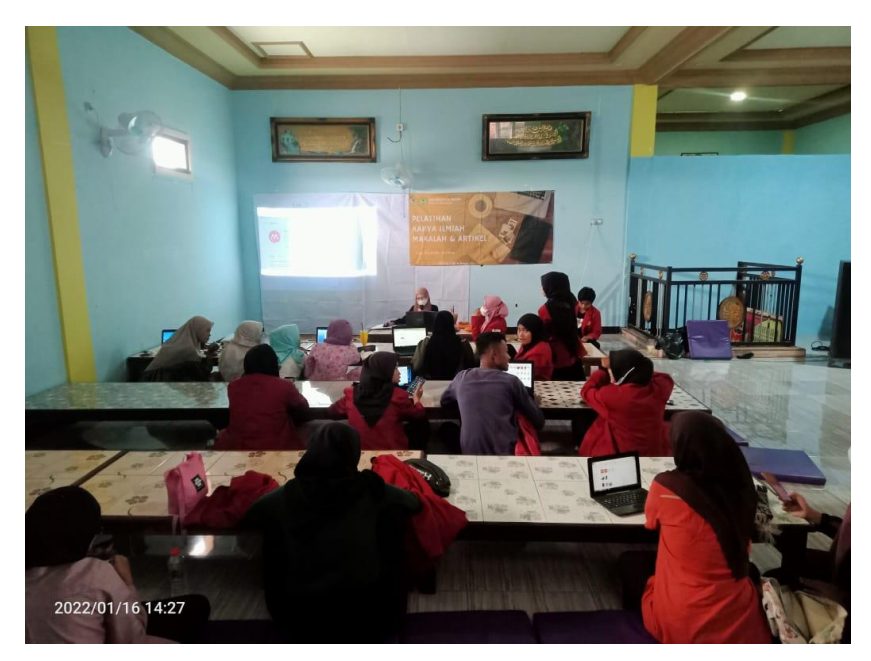

**Gambar 1.** Pengenalan Aplikasi Mendeley Dekstop kepada Mahasiswa

Setelah semua mahasiswa mendapatkan materi tentang pengenalan mendeley dekstop, bentuk pendampingan selanjutnya adalah mempraktikkan bersama mulai dari cara mendownload mendeley dekstop. Setelah semua selesai mendownload, pemateri membimbing cara penginstallan aplikasi mendeley dekstop. Peserta pendampingan juga di bimbing untuk register pada aplikasi mendeley dekstop. Kemudian jika sudah terdaftar, peserta pendampingan disamping membuka aplikasi mendeley dekstop juga diarahkan untuk membuka website dari mendeley dan juga login pada mendeley. Fungsi dari login di website mendeley ini adalah untuk mencari artikel atau refrensi yang akan dimasukkan dalam akun mendeley peserta. Peserta juga didampingi cara mencari refrensi dan cara menyimpannya pada akun mendeley.

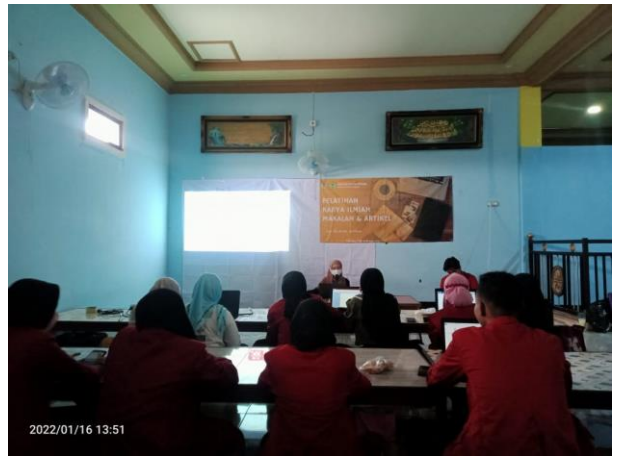

**Gambar 2.** Praktik mengoperasikan mendeley dekstop

Peserta pendampingan selanjutnya diajarkan untuk Install MS Word Plugin dan *Web Importer*. MS Word dapat dijalankan dengan klik tolls, install MS Word Plugin untuk mensinkronkan dengan web Mendeley klik install web importer. Selanjutnya dilakukan install web importer yang berguna untuk menghubungkan artikel yang online dengan Mendeley Desktop. Untuk mulai melakukan kutipan, masuk ke MS Word, klik Reference, insert citation, go to Mendeley, klik file yang ingin dikutip, klik tombol cite. Untuk daftar pustaka dapat dibuat dengan cara mengklik insert Bibiliography. Tools lainnya adalah "*Add Entry Manually*" yang berfungsi untuk menginput file-file buku dan lainnya secara manual. Fasilitas "*literature seacrh*" berfungsi untuk mencari literature lainnya secara online. Tools "*Sync*" berfungsi untuk mensinkronkan *Web Library* dengan Mendeley Desktop.

Selain itu kita dapat menjalankan Mendeley dari handpone dengan cara mendownload aplikasi Mendeley di Play Store. Kita dapat menambah artikel melalui handphone dan juga akan sinkron dengan Mendeley Desktop. Untuk membuat catatan penting pada file pdf dapat dilakukan dengan memberi tanda "*highlight*" sebagai catatan penting.

Sesi selanjutnya adalah tanya jawab. Pada proses tanya jawab pertanyaan lebih kepada masalah pengoperasian Mendeley pada komputer. Pemateri menjawab pertanyaan dengan langsung mendatangi peserta dan membantu mengoperasikan pada komputer yang bersangkutan. Peserta terlihat sangat antusias dalam mengajukan pertanyaan dan terlihat berpartisipasi aktif dalam setiap tahapan kegiatan.

Setelah selesai tanya jawab, pemateri memberikan tes kepada peserta dampingan sebagai evaluasi keberhasilan kegiatan pelatihan membuat sitasi dari aplikasi mendeley ini. Hasil Evaluasi terhadap kegiatan pelatihan ini dapat di lihat pada tabel di bawah ini.

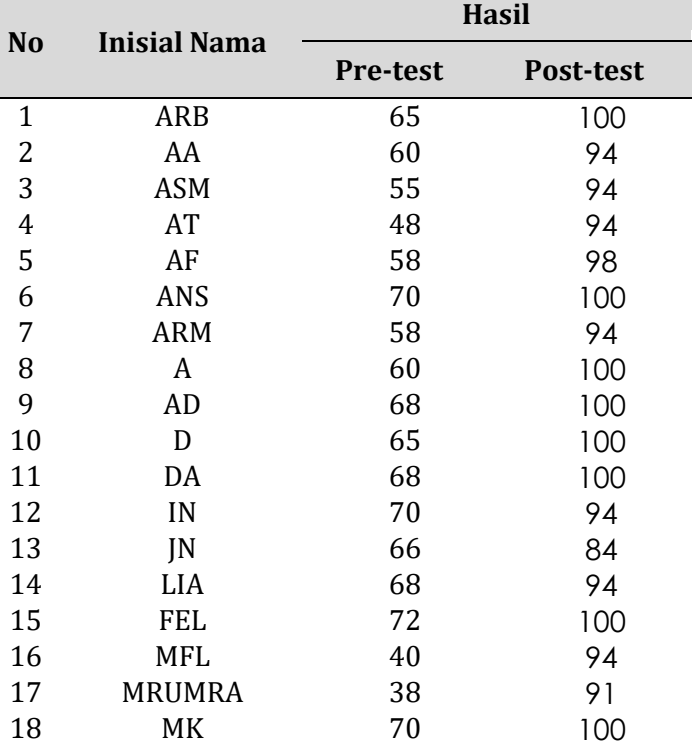

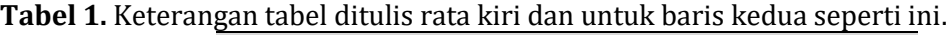

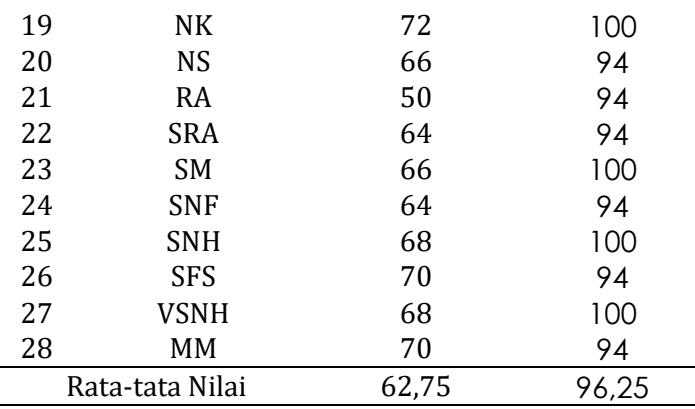

Berdasarkan perolehan hasil pre-test dan post-test diatas, dapat di lihat bahwa terjadi peningkatan nilai Diagram rata-rata disajikan pada Gambar 3.

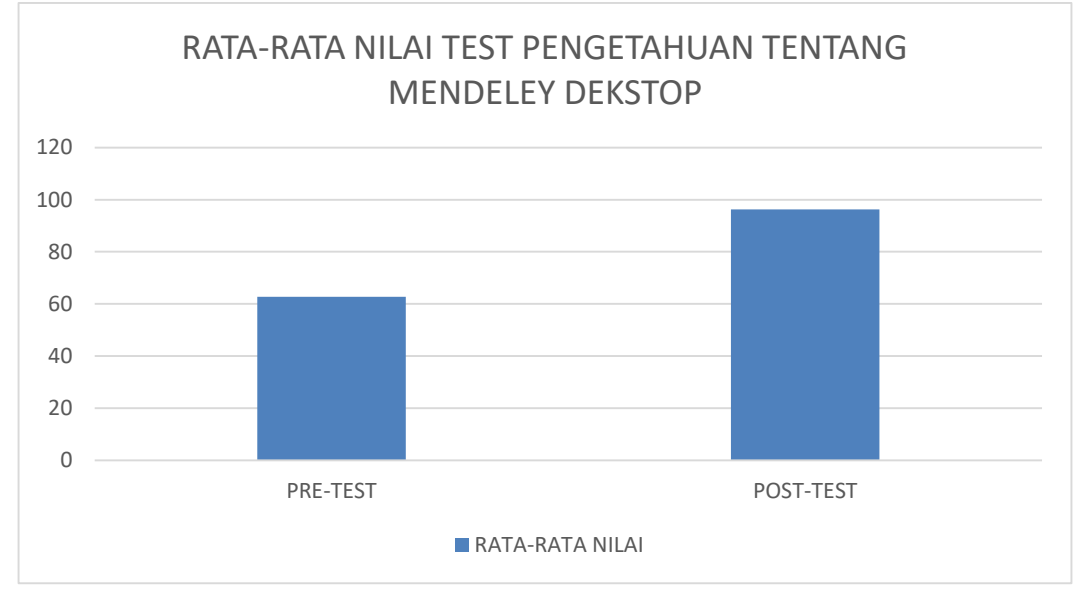

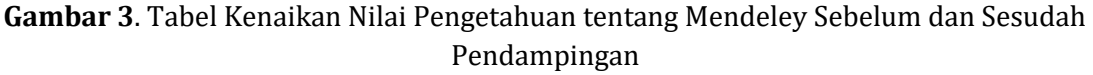

Berdasarkan dari peserta sejumlah 28 orang yang terdiri atas mahasiswa/i mengerjakan pre-test dan post-test wawasan pengetahuan tentang pemanfaatan mendeley dekstop untuk sarana pendukung pembuatan referensi karya ilmiah, dapat diketahui kemajuan pengetahuan peserta test menyangkut materi yang telah disampaikan. Pada sesi pre-test, peserta test hanya mendapat rata-rata sebesar 62,75. Sedangkan setelah adanya pendampingan, nilai meningkat secara signifikan rata-rata nilai diperoleh menjadi 96,25.

Hal ini memperlihatkan bahwa yang mereka ketahui dalam membuat referensi karya ilmiah masih kurang memadai sebelum dilaksanakan pelatihan. Setelah pelaksanaan pelatihan tersebut, nampak peningkatan pengetahuan mereka secara signifikan. Terlihat bahwa rata-rata mereka telah memperolah tambahan pengetahuan yang cukup memadai perihal apa yang telah dimaterikan, bahwa pada umumnya mereka telah mampu menjawab seluruh pertanyaan (soal) yang diberikan dan referensi membuat citasi karya ilmiah semakin baik. Oleh sebab itu diharapkan peserta pelatihan dapat memanfaatkan pengetahuan ini untuk lebih mengoptimalkan dan mengimplementasikan penggunaan mendeley dekstop untuk sarana pendukung pembuatan referensi karya ilmiah yang baik dan benar.

Senada dengan pendampingan yang dilaksanakan oleh Khoirul Ngibad, kegiatan pelatihan ini dapat memberikan pengetahuan dan keterampilan kepada para mahasiswa terkait penggunaan aplikasi Mendeley dalam membuat sitasi/kutipan dan daftar pustaka otomatis. Hasil post-test menunjukkan bahwa adanya peningkatan persentase sampai pada 100% untuk pertanyaan terkait pengetahuan tentang software Mendeley, pernah tidaknya dalam pengoperasian software Mendeley, dan kemampuan dalam membuat kutipan/daftar pustaka menggunakan aplikasi/software Mendeley. Di sisi lain, untuk pertanyaan terkait kemampuan dalam instalasi software Mendeley, kemampuan instalasi Ms Word Plug in dan kemampuan mengentri metadata artikel, prosiding, buku, dan lainnya secara manual masih belum memberikan hasil persentase sampai 100%. Oleh karena itu, dengan diuploadnya video pelatihan Mendeley secara online ke youtube dapat lebih meningkatkan pemahaman dan kemampuan peserta dalam pengaplikasian software Mendeley (Ngibad, 2020).

Begitu juga dengan pengabdian dari Agus Perdana Windarto menjelaskan jika pengetahuan mahasiswa/i AMIK Tunas Bangsa pematangsiantar tentang pelatihan pemanfaatan mendeley desktop secara umum masih kurang memadai sebelum dilaksanakanannya pelatihan, Penyampaian pelatihan pemanfaatan mendeley desktop kepada peserta pelatihan dapat meningkatkan pengetahuan sekaligus sebagai stimulant agar para mahasiswa/i lebih kreatif membuat referensi karya ilmiah yang interaktif, kegiatan yang dilakukan oleh dosen STIKOM Tunas Bangsa Pematangsiantar di AMIK Tunas Bangsa Pematangsiantar merupakan sebuah kegiatan positif yang bertujuan membantu mahasiswa dalam mengelola referensi manager dengan baik untuk meningkatkan kualitas pendidikan di Indonesia (Windarto, 2018).

## **KESIMPULAN DAN SARAN**

Berdasarkan dari peserta sejumlah 28 orang yang terdiri atas mahasiswa/i mengerjakan pre-test dan post-test wawasan pengetahuan tentang pemanfaatan mendeley dekstop untuk sarana pendukung pembuatan referensi karya ilmiah, dapat diketahui kemajuan pengetahuan peserta test menyangkut materi yang telah disampaikan. Pada sesi pre-test, peserta test hanya mendapat rata-rata sebesar 62,75. Sedangkan setelah adanya pendampingan, nilai meningkat secara signifikan rata-rata nilai diperoleh menjadi 96,25. Hal ini memperlihatkan bahwa yang mereka ketahui dalam membuat referensi karya ilmiah masih kurang memadai sebelum dilaksanakan pelatihan. Setelah pelaksanaan pelatihan tersebut, nampak peningkatan pengetahuan mereka secara signifikan. Terlihat bahwa rata-rata mereka telah memperolah tambahan pengetahuan yang cukup memadai perihal

apa yang telah dimaterikan, bahwa pada umumnya mereka telah mampu menjawab seluruh pertanyaan (soal) yang diberikan dan referensi membuat citasi karya ilmiah semakin baik.

### **UCAPAN TERIMA KASIH**

Ucapan terima kasih kami sampaikan kepada Sekolah Tinggi Ilmu Tarbiyah Al-Fattah Siman Lamongan yang telah memberikan bantuan serta dukungan sehingga pengabdian ini bisa terlaksana tanpa ada kendala yang berarti. Ucapan terima kasih juga kami sampaikan kepada Pusat Penelitian dan Pengabdian Masyarakat (P3M) Sekolah Tinggi Ilmu Tarbiyah Al-Fattah Siman Lamongan yang telah memberikan fasilitas terbaiknya serta untuk Mahasiswa Program Studi PAI yang telah meluangkan waktunya untuk belajar bersama terkait Mendeley Dekstop.

## **DAFTAR RUJUKAN**

- Aji. (2016). Mendeley, Aplikasi Wajib Bagi Kamu Para Mahasiswa. 08/05/2016. [https://macpoin.com/13873/mendeley-aplikasi-wajib-bagi-kamu-para](https://macpoin.com/13873/mendeley-aplikasi-wajib-bagi-kamu-para-mahasiswa/)[mahasiswa/](https://macpoin.com/13873/mendeley-aplikasi-wajib-bagi-kamu-para-mahasiswa/)
- Azaria, S. (2016). Penulisan Sumber Kutipan dan Daftar Pustaka. Departemen Mata Kuliah Umum Universitas Kristen Petra.
- Gerakan Menulis Buku Indonesia. (2020). Daftar Pustaka: Tata Cara Penulisan. 20/02/2020. [https://gmb-indonesia.com/2019/02/20/penulisan-daftar](https://gmb-indonesia.com/2019/02/20/penulisan-daftar-pustaka/)[pustaka/](https://gmb-indonesia.com/2019/02/20/penulisan-daftar-pustaka/)
- Haxa Supriyanto. (2017). Pengantar & Instalasi Mendeley. [http://lib.ugm.ac.id/ind/?page\\_id=336](http://lib.ugm.ac.id/ind/?page_id=336)
- Imam, M., Astuty, S., Samsir, A., Basra, A., & Albi, M. F. (2019). Pelatihan penggunaan aplikasi Mendeley bagi mahasiswa Sekolah Tinggi Ilmu Pembangunan Indonesia ( STIE-PI ) Makassar dalam penulisan karya ilmiah. 414–417.
- Mardin, H., Baharuddin, B., & Nane, L. (2020). Pelatihan Cara Menulis Sitasi dan Daftar Pustaka Jurnal Format Apa Style Menggunakan Aplikasi Mendeley. *Jurnal Abdidas*, *1*(3), 137- 143. <https://doi.org/10.31004/abdidas.v1i3.37>
- Nisa', Rofiatun. & Muslikhin, Zainal. (2021). Upaya Mencegah Penyebaran Covid-19 dengan Penyuluhan Mencuci Tangan serta Memakai Masker. *TA'AWUN*, *1*(02), 142-148.<https://doi.org/10.37850/taawun.v1i02.195>
- Nisa', Rofiatun. (2019). Internalisasi Pendidikan Karakter dalam Gerakan Literasi Berbasis Kearifan Lokal. CENDEKIA, 11(1), 11-18 <https://doi.org/10.37850/cendekia.v11i1.89>

**G O O This work is licensed under a Creative Commons Attribution-ShareAlike 4.0 International License.** 

- Pramiastuti, Octariani. dkk. (2020). Pengenalan Dan Pelatihan Sitasi Karya Ilmiah Menggunakan Aplikasi Mendeley, Jurnal Abdimas Bhakti Indonesia, 1(1), 24- 30.<https://doi.org/10.36308/abp.v1i1.178>
- Riset, K., Dan, T., & Tinggi, P. (2016). Modul Teknis Penggunaan Mendeley dalam Penulisan KTI. 5–8.
- Russo, G. Lo, Spolveri, F., Ciancio, F., & Mori, A. (2013). Mendeley: An Easy Way to Manage, Share, and Synchronize Papers and Citations. Plastic and Reconstructive Surgery, 131(6), 946–947. <https://doi.org/10.1097/PRS.0b013e31828bd93a>
- Windarto, A. P., Hartama, D., Wanto, A., & Parlina, I. (2018). Pelatihan Pemanfaatan Mendeley Desktop Sebagai Program Istimewa Untuk Akademisi Dalam Membuat Citasi Karya Ilmiah. AKSIOLOGIYA : Jurnal Pengabdian Kepada Masyarakat, 2(2), 145.<https://doi.org/10.30651/aks.v2i2.1319>
- Yusdita, E. E., & Utomo, S. W. (2019). Pelatihan Pemanfaatan Mendeley Sebagai Reference Tool Pada Artikel Ilmiah Mahasiswa Pendidikan Akuntansi Unipma. Jurnal ABDINUS : Jurnal Pengabdian Nusantara, 3(1), 36. <https://doi.org/10.29407/ja.v3i1.13525>